# Subdomain ADCIRC+SWAN v.53 User Guide

Technical Report CE-308-17

Alper Altuntas Tristan Dyer Jason Simon John Baugh

Department of Civil, Construction, and Environmental Engineering North Carolina State University Raleigh, NC 27695

January 20, 2017

# Contents

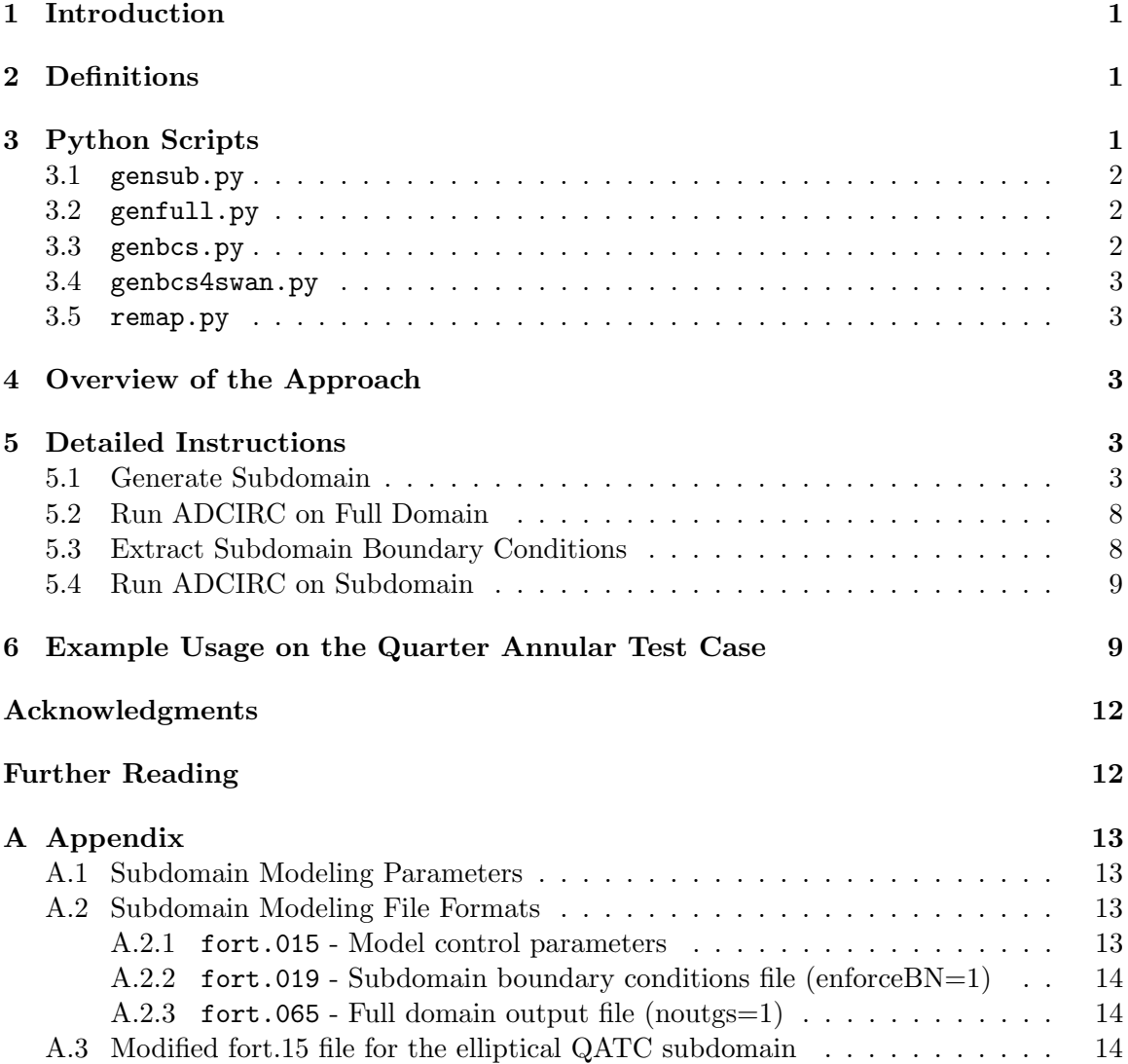

# <span id="page-2-0"></span>1 Introduction

ADCIRC is a widely used ocean circulation model coupled with SWAN spectral wave model. The computational cost of ADCIRC runs may be prohibitive when many local design and failure scenarios are to be simulated. Subdomain modeling is an exact reanalysis technique for ADCIRC+SWAN that enables the assessment of local *subdomain* changes with less computational effort than would be required by a complete resimulation of the full domain. So long as the subdomain is large enough to fully contain the altered hydrodynamics, multiple local changes may be simulated within it without the need to calculate new boundary conditions (Baugh et al., 2015).

# <span id="page-2-1"></span>2 Definitions

This section provides definitions of the terms used in this manual. The complete list of definitions of the parameters, input files, and output files used in subdomain modeling is provided in Appendices A.1 and A.2.

- Full domain a large geographical area usually requiring substantial computation times. A full domain run, performed once, provides the boundary conditions for a subdomain.
- Subdomain a geographical area of interest within the full domain. Multiple subdomain runs with various local changes can be performed using the boundary conditions obtained from a full domain run.
- A subdomain modeling run a subdomain run or a full domain run performed to provide the boundary conditions of a subdomain run.
- Subdomain modeling control file an input file required for both full domain and subdomain runs. An ADCIRC subdomain modeling run first checks whether a subdomain control file exists in the domain directory. If the file exists, subdomain modeling is activated and the parameters of subdomain modeling are read from the input files. If the file does not exist, ADCIRC performs the simulation as usual.
- Shape file a file specifying the location and size of a subdomain grid within the original full domain grid.
- Subdomain modeling input files the collection of files used to configure both full domain and subdomain runs. For a subdomain run, input files consist of a shape file, a control file and a boundary conditions file. For a full domain run, the only input file is a subdomain modeling control file.

# <span id="page-2-2"></span>3 Python Scripts

Python scripts (gensub.py, genfull.py, genbcs.py, genbcs4swan.py, remap.py) allow users to extract the information from full domain input files and output files, and generate subdomain input files including a nodal attributes file, grid and boundary information file, subdomain control file, and boundary conditions file. Users provide only the parameters that configure the subdomain modeling approach and the locations of the subdomain and full domain directories.

#### <span id="page-3-0"></span>3.1 gensub.py

gensub.py is used to create subdomain input files. This script reads the subdomain shape file and full domain input files, and creates the following input files in the subdomain directory:

- subdomain control file: [subdomain dir]/fort.015
- subdomain nodal attributes file: [subdomain dir]/fort.13
- subdomain grid information file: [subdomain dir]/fort.14
- subdomain mapping files: [subdomain dir]/py.14\*

The script also copies the following files from the full domain directory to the subdomain directory if it is a coupled ADCIRC+SWAN simulation:

- subdomain SWAN control file: [subdomain dir]/fort.26
- subdomain SWAN initial input file: [subdomain dir]/swaninit

#### <span id="page-3-1"></span>3.2 genfull.py

genfull.py is used to create the full domain control file. This script reads in the subdomain grid information file and mapping files, and creates the control file in full domain directory:

• full domain control file: [fulldomain dir]/fort.015

If it is a coupled ADCIRC+SWAN run, the script creates a text file that lists the coordinates at which the two-dimensional spectral outputs are to be recorded as boundary conditions for subdomains, and modifies the full domain fort.26 file (SWAN control file) accordingly to instruct SWAN to record the spectra at the locations listed in the text file.

#### <span id="page-3-2"></span>3.3 genbcs.py

genbcs.py is used to generate ADCIRC boundary conditions file for a subdomain grid. This script reads in full domain output files, and creates the boundary conditions file in the subdomain directory:

• subdomain boundary conditions file: [subdomain dir]/fort.019

### <span id="page-4-0"></span>3.4 genbcs4swan.py

genbcs4swan.py is used to generate SWAN boundary conditions files for a subdomain grid. Note that each boundary node has its own SWAN boundary condition file. This script reads in full domain SWAN output files, and creates the boundary conditions files in METIS partition directories of a subdomain. The script also modifies the partitioned fort.26 files to include the SWAN boundary forcing commands. This script must, therefore, be executed after a subdomain is preprocessed using adcprep.

• SWAN boundary conditions file: [subdomain dir]/PE\*/bc\*.019

### <span id="page-4-1"></span>3.5 remap.py

If a local change, e.g., refinement, applied to a subdomain alters node numbering, remap.py may be used to update the nodal mapping file (py.140) of the subdomain. This script must be executed before subdomain boundary conditions files are generated using genbcs.py and genbcs4swan.py.

# <span id="page-4-2"></span>4 Overview of the Approach

The construction of a subdomain model in ADCIRC consists of four main steps. First, subdomain grid input files and control files are generated. Second, a full domain ADCIRC run is performed. Third, subdomain boundary conditions file is generated using full domain output files. Finally, subdomain ADCIRC run is performed. Figure [1](#page-5-0) summarizes the main steps of the subdomain modeling approach, and Table [1](#page-6-0) lists the required input files and generated output files for each of the Python scripts. The following section describes each of these steps in detail, including the usage of Python scripts.

# <span id="page-4-3"></span>5 Detailed Instructions

### <span id="page-4-4"></span>5.1 Generate Subdomain

First, create an empty subdomain directory. The Python script gensub.py requires a shape file to extract the subdomain grid from a full domain grid. Create the shape file using a text editor. A shape file contains the coordinates and the size of a subdomain. Two types of subdomain can be extracted from a full domain: circular and elliptical. For a circular subdomain, name the shape file "shape.c14", and for an elliptical subdomain, name the shape file "shape.e14".

The format of a shape file for a circular subdomain (shape.c14) consists of two lines: the coordinates of the center of the subdomain and the radius.

shape.c14

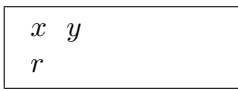

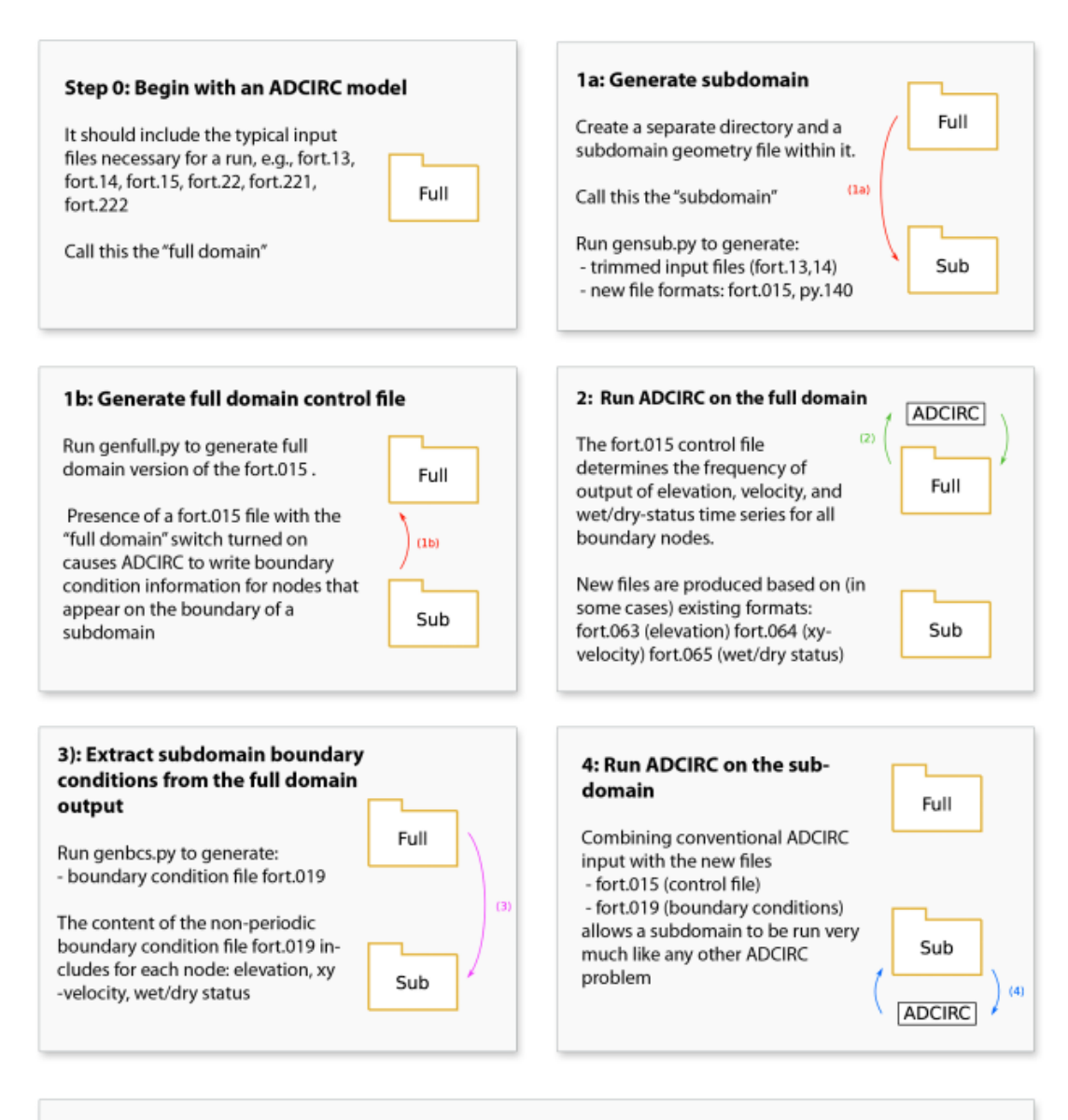

<span id="page-5-0"></span>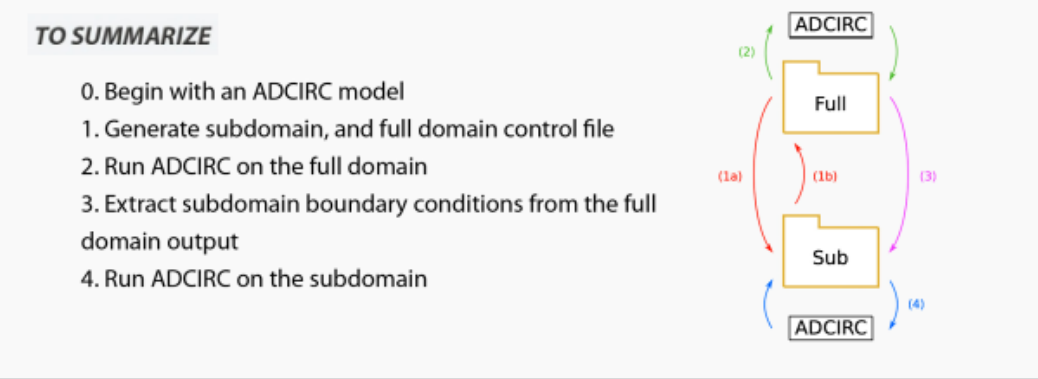

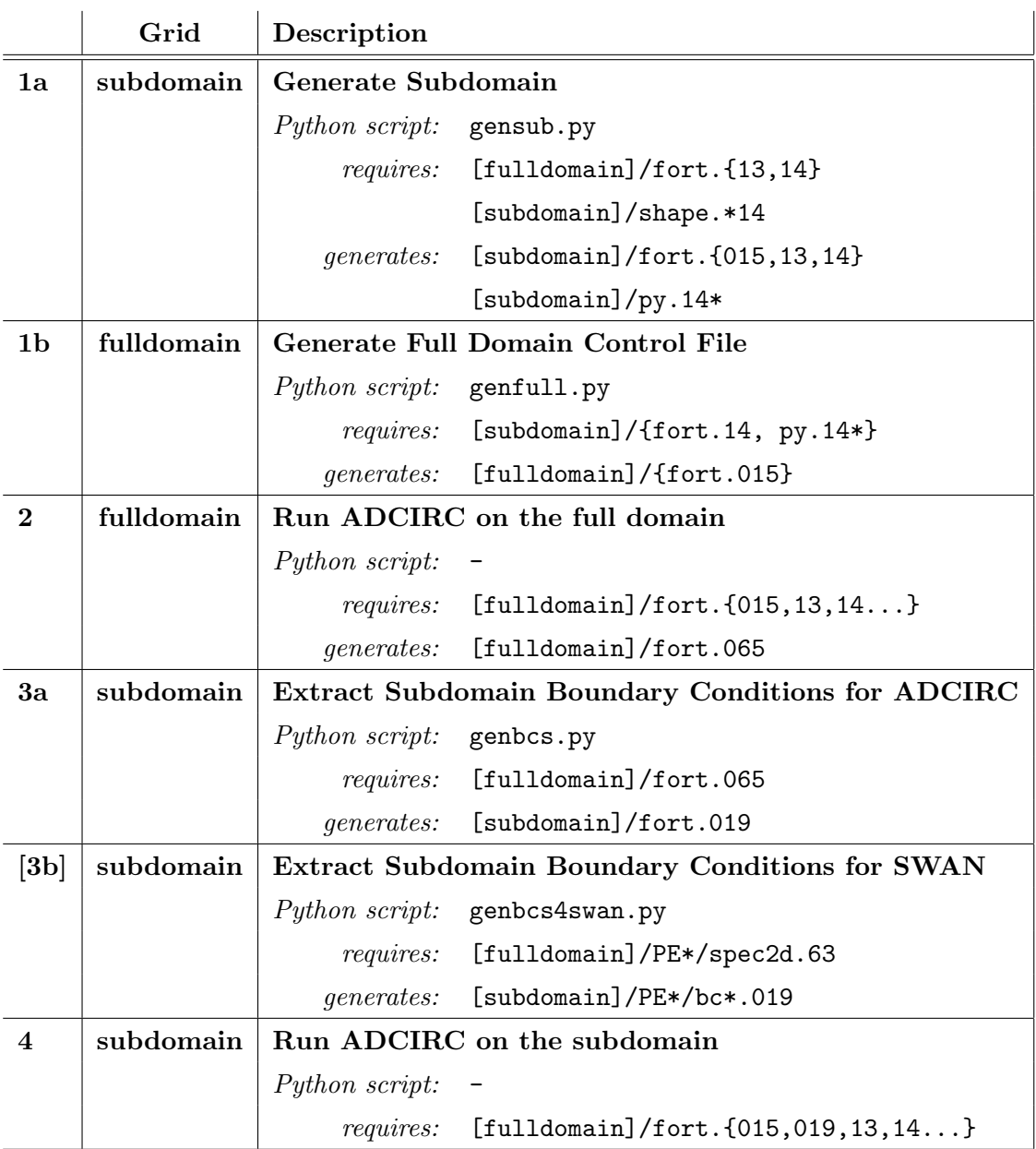

# <span id="page-6-0"></span>Table 1: Work Flow of Subdomain Modeling Approach

The format of a shape file for an elliptical subdomain (shape.e14) consists of three lines: the coordinates of the first focal point, the coordinates of the second focal point, and the width of the ellipse.

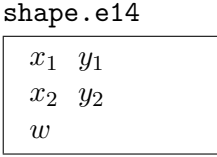

Once the shape file is saved in the subdomain directory, use the Python script gensub.py to create subdomain input files: fort.015, fort.14. If the full domain has a nodal attributes file (fort.13); the script also generates a fort.13 file for the subdomain. Additionally, if it is a coupled ADCIRC+SWAN run, the script copies the SWAN input files, fort.26 and swaninit, to the subdomain directory. The usage of gensub.py is as follows:

- To generate the subdomain input files:
	- \$ python gensub.py fulldomainDir subdomainDir

#### Generate fort.15 file

Note: With the merging of subdomain modeling branch into the ADCIRC trunk, the namelist subdomainModeling is introduced to ADCIRC. Previously, subdomain modeling was activated if fort.015 existed in the working directory. In addition to this, ADCIRC now requires subdomainModeling namelist to be included in both full domain and subdomain fort.15 files. This is done by adding the following line to the end of fort.15 file:

#### &subdomainModeling subdomainOn=T /

The subdomain model parameter and periodic boundary condition file (fort.15) should be generated by the user. Copy the full domain fort.15 file to the subdomain directory. Modify the copied fort.15 file to ensure that the file is compatible with the subdomain run. Required changes to a subdomain fort.15 include:

- Set NBFR (total number of forcing frequencies) to 0.
- Remove lines that define periodic forcing frequencies. Since the boundaries of the subdomain are forced using a boundary conditions file, periodic forcing is not necessary.
- Remove coordinates of any recording stations that are outside of the subdomain grid.
- Update the number of recording stations.

#### Generate Meteorological Files

If the full domain has any meteorological forcing files (e.g., fort.22, fort.221, fort.222, and so on) that define wind velocity and atmospheric pressure on rectangular (lat/lon) grid(s), e.g., Best Track files and OWI files, symbolically link these files in the subdomain directory. Meteorological files that define wind velocity and atmospheric pressure at each grid node, e.g., NWS=1, are required to be scaled by the user.

#### Generate full domain control file

The only subdomain modeling input file for an ADCIRC-only full domain run is the control file, fort.0[1](#page-8-0)5.<sup>1</sup> The Python script genfull.py is used to create the control file of a full domain run. For ADCIRC+SWAN runs, the script also creates a text file, swanStations.txt, that lists the coordinates at which the two-dimensional spectral outputs are to be recorded as boundary conditions for subdomains, and modifies the full domain fort.26 file (SWAN control file) accordingly to instruct SWAN to record the spectra at the locations listed in the text file. This script prompts user to enter the directories of predefined subdomains and the subdomain modeling parameter NSPOOLGS, i.e., the sampling rate. Note that, unlike ADCIRC boundary conditions, SWAN boundary conditions are recorded and enforced at every "SWAN timestep".

The subdomain modeling approach in ADCIRC introduces a new output file based on existing formats: fort.065. The sampling rate and reported nodes in this file is determined by the user. The Python script genfull.py allows users to specify the boundary nodes of the subdomains as the output nodes. Having an additional set of output files allows ADCIRC to report the data of the boundary nodes of a subdomain at a greater frequency while using less disk space. There are two options for creating a fort.015 file using genfull.py:

- 1. Assign the boundary nodes of previously created subdomains as output nodes. This option requires much less disk space, but it only provides the output data for subdomain grids generated prior to the full domain run. Boundary node numbers of subdomains are automatically mapped to full domain node numbers and recorded in the fort.015 file in the full domain directory. Any number of subdomains may be specified.
- 2. Assign all the full domain nodes as output nodes. This option may lead to excessively large output files, especially when the recording frequency is high. However, the availability of data for each node means that subdomains can later be generated anywhere in the full domain, providing greater flexibility.

The script first asks user if predefined subdomain(s) will be provided. By entering "n", users can configure full domain run to record boundary conditions for every node in the full domain grid. If user types in "y", the script then asks for the subdomain directories in succession. Once the user enters all the directories, the list of subdomains can be finalized by entering "done". The script then asks user to type in the parameter NSPOOLGS, the number of timesteps at which information is written to the new output file fort.065.

Usage:

\$ python genfull.py fulldomainDir

Note: Add the following line at the end of full domain and subdomain fort.15 files to ensure that subdomain modeling is activated:

&subdomainModeling subdomainOn=T /

<span id="page-8-0"></span><sup>&</sup>lt;sup>1</sup>If the control file does not exist in the full domain directory, the ADCIRC run is performed as usual, i.e., additional output files used to extract the boundary conditions of a subdomain will not be generated.

### <span id="page-9-0"></span>5.2 Run ADCIRC on Full Domain

Perform the full domain ADCIRC (or ADCIRC+SWAN) run to obtain the new set of output files which are used to produce the boundary conditions of the subdomain. Note that the subdomain modeling approach in ADCIRC is activated only if the control file fort.015 exists in the working directory and the subdomain modeling namespace is included in the fort.15 file. Both serial and parallel ADCIRC can be used to perform a full domain run. For parallel ADCIRC runs, execute genfull.py prior to executing ADCIRC preprocessor adcprep.

#### <span id="page-9-1"></span>5.3 Extract Subdomain Boundary Conditions

Remapping boundary node numbers: As long as the topology of boundary nodes remain unaffected, a subdomain grid may be locally refined. If a local change, like refinement, applied to a subdomain alters node numbering, then a remapping must be applied to update the nodal mapping file py.140, before generating the boundary conditions files. If local modifications alter the node numbering of a subdomain, remap the node numbers using remap.py script.

Usage:

#### \$ python remap.py fullDomainDir subDomainDir

The script only remaps the subdomain nodes whose coordinates remain unchanged, which is sufficient for the purpose of generating boundary conditions.

Boundary conditions for ADCIRC: The ADCIRC boundary conditions file of a subdomain is generated using genbcs.py. This script reads the fort.065 file of the full domain, and produces a boundary conditions file, fort.019, containing time varying elevations, velocities, and wet/dry flags of boundary nodes, inside the subdomain directory. The optional command line parameter sbtiminc may be specified to change the sampling rate of this file.<sup>[2](#page-9-2)</sup> If the script encounters fort.065 files belonging to both parallel and serial full domain runs, it asks user to determine which output to be used for generating the boundary conditions.

```
Usage:
```
\$ python genbcs.py fullDomainDir subDomainDir [sbtiminc]

Depending on the size of the grid and the sampling rate, producing the boundary conditions using genbcs.py may take some time.

Boundary conditions for SWAN: The SWAN boundary conditions files containing two-dimensional spectral inputs are generated using genbcs4swan.py. This script reads the spec2d.63 files stored in partition directories of the full domain, and produces a boundary conditions file, bc\*.019, for each boundary node in the METIS partition directory the node belongs to. The script also modifies the fort.26 file of each METIS partition to include the

<span id="page-9-2"></span> $2$ sbtiminc must be a multiple of NSPOOLGS, the number of time steps at which information is written to full domain output files.

SWAN boundary forcing commands for all boundary nodes within the grid partition. This script must, therefore, be executed after the ADCIRC preprocessor adcprep, is executed for the subdomain.

Usage:

\$ python genbcs4swan.py fullDomainDir subDomainDir

#### <span id="page-10-0"></span>5.4 Run ADCIRC on Subdomain

The final step of subdomain modeling approach is to run ADCIRC (or ADCIRC+SWAN) on the subdomain. Multiple ADCIRC runs with various local changes to the subdomain model can be performed using the same boundary conditions file, so long as changes in the hydrodynamics do not reach the subdomain boundaries.

### <span id="page-10-1"></span>6 Example Usage on the Quarter Annular Test Case

In this section, the subdomain modeling approach is applied to the quarter annular test case, a simple example problem available from the ADCIRC Development Group. The quarter annular grid shown in Figure [2](#page-10-2) consists of 63 nodes and 96 triangular elements. The outside arc is an open ocean boundary subject to tidal forces, and the remaining sides are closed land boundaries.

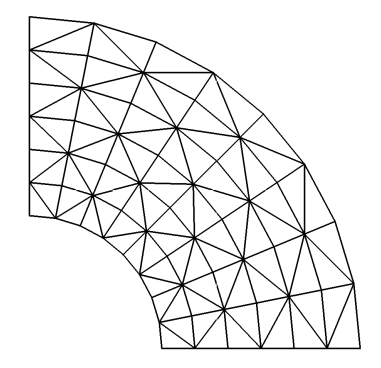

<span id="page-10-2"></span>Figure 2: Quarter Annular Test Grid

Using subdomain modeling Python scripts, an elliptical subdomain grid consisting of 16 nodes and 18 elements is extracted from the original quarter annular grid, as shown in Figure [3.](#page-11-0) Boundary conditions are obtained from the original full run, and are then used for the elliptical subdomain. The steps of the approach are described below.

#### Generate Subdomain:

- 1. Create an empty subdomain directory.
- 2. Create the shape file using a text editor, and save it in the subdomain directory.

shape.e14

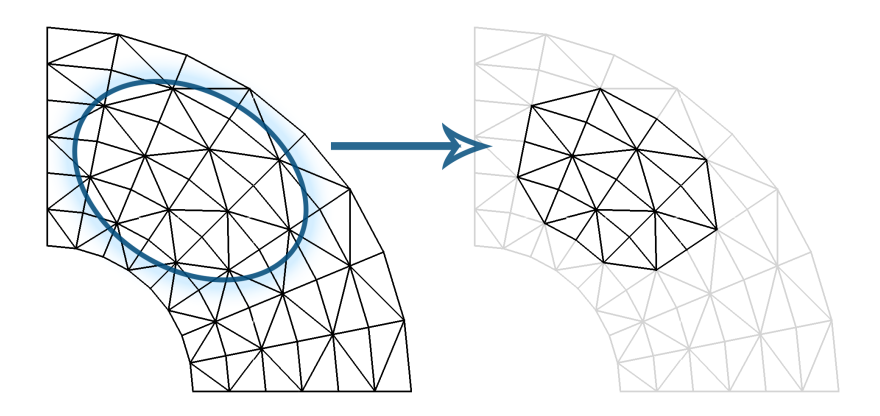

<span id="page-11-0"></span>Figure 3: Elliptical Subdomain Grid

40824.6 98559.5 98559.5 40824.6 60000

3. Navigate to the subdomain directory, and run gensub.py to generate the subdomain input files  $\texttt{fort.14}$  and  $\texttt{fort.015.}^3$  $\texttt{fort.015.}^3$ 

\$ python [scriptDir]/gensub.py [fulldomain dir] [subdomain dir]

4. Add the following line to the end of full domain fort.15 file:

```
&subdomainModeling subdomainOn=T /
```
- 5. Copy the full domain fort.15 file to the subdomain directory, and modify it as  $follows<sup>4</sup>$  $follows<sup>4</sup>$  $follows<sup>4</sup>$ :
	- Set NBFR to 0.
	- Remove the lines that are related to periodic forcing frequencies.<sup>[5](#page-11-3)</sup>
	- Remove the coordinates of elevation and velocity recording stations.
	- Set the number of elevation and velocity recording stations to 0.

Note that this example does not require any meteorological file.

6. Move to the full domain directory and run genfull.py to generate the full domain control file fort.015. Although file sizes are of no concern in this small example, only the boundary nodes of the subdomain are written to the full domain fort.015 file to illustrate the approach.

<span id="page-11-1"></span><sup>&</sup>lt;sup>3</sup>Additionally, auxiliary mapping files py. 140 and py. 141 will be created.

<span id="page-11-2"></span><sup>&</sup>lt;sup>4</sup>The resulting subdomain fort.15 file is shown in Appendix A.4.

<span id="page-11-3"></span><sup>5</sup> In this example, 12 lines after the line with NBFR.

```
$ python [script dir]/genfull.py ./
```
The script asks user if predefined subdomain(s) will be provided. Since a subdomain is created prior to ADCIRC full domain run, type in "y", and press enter. The script then asks users to type in the subdomain directories. Enter the directory of the QATC subdomain grid. When the script asks for another subdomain directory, enter "done" to finalize the list of subdomains. The script then prompts user to type in the parameter NSPOOLGS. For this example problem, type "1" and press enter. Setting NSPOOLGS to 1 instructs ADCIRC to record the boundary information for the subdomain run at every timestep.

Preparing the full domain at ./ for an ADCIRC run.

```
Specify predefined subdomains? (y or n). [Default: y]
y
Enter the directory of a subdomain (Type "done" when finished):
../qatc-sub
        Reading fort.14 at ../qatc-sub/
        Reading py.140 at ../qatc-sub/
Enter the directory of a subdomain (Type "done" when finished):
done
The following subdomains are added:
        ../qatc-sub/
Enter NSPOOLGS (sampling frequency). [Default=100]:
1
        Reading fort.14 at ./
        Writing fort.015 at ./
```
The full domain is now ready.

### Run ADCIRC on Full Domain:

Perform the full domain ADCIRC run, either in serial or in parallel.

#### Extract Subdomain Boundary Conditions:

- 1. Move to the subdomain directory.
- 2. Generate the fort.019 boundary conditions file for the subdomain run using genbcs.py.

\$ python [script dir]/genbcs.py [fulldomain dir] [subdomain dir]

### Run ADCIRC on Subdomain:

Perform the subdomain ADCIRC run.

#### Maximum elevation difference

With absolute convergence criteria for the GWCE solver set to  $10^{-5}$ , the absolute error in maximum water surface elevations is on the order of  $10^{-7}$  m. Reducing the convergence criteria further decreases the error.

## <span id="page-13-0"></span>Acknowledgments

This material is based upon work supported by the Coastal Hazards Center of Excellence, a US Department of Homeland Security Science and Technology Center of Excellence under Award Number: 2008-ST-061-ND 0001, and a Department of Homeland Security HS-STEM Career Development Grant.

The views and conclusions contained in this document are those of the authors and should not be interpreted as necessarily representing the official policies, either expressed or implied, of the US Department of Homeland Security.

The authors wish to thank Dr. Rick Luettich and Dr. Brian Blanton for their assistance with ADCIRC and for providing base grids and input files.

## <span id="page-13-1"></span>Further Reading

- 1. An exact reanalysis technique for storm surge and tides in a geographic region of interest. Baugh, J.; Altuntas, A.; Dyer, T.; and Simon, J. Coastal Engineering, 97: 60–77. March 2015. [http://dx.doi.org/10.1016/j.coastaleng.2014.12.003]
- 2. SMT: An interface for localized storm surge modeling. Dyer, T.; and Baugh, J. Advances in Engineering Software, 92: 27–39. February 2016. [http://dx.doi.org/10.1016/j.advengsoft.2015.10.003]
- 3. Modeling a discrete wet-dry algorithm for hurricane storm surge in Alloy. Baugh, J.; and Altuntas, A. In Butler, M.; Schewe, K.; Mashkoor, A.; and Biro, M., editor(s), ABZ 2016: Abstract State Machines, Alloy, B, TLA, VDM, and Z, of Lecture Notes in Computer Science, pages 256–261. Springer International Publishing, May 2016. [http://dx.doi.org/10.1007/978-3-319-33600-8\_18]
- 4. An Interface for Subdomain Modeling using a Novel Range Search Algorithm for Extracting Arbitrary Shapes. Dyer, A. T. Master's Thesis, North Carolina State University, Raleigh, NC, December 2013. [http://www.lib.ncsu.edu/resolver/1840.16/9329]
- 5. Downscaling Storm Surge Models for Engineering Applications. Altuntas, A. Master's Thesis, North Carolina State University, Raleigh, NC, July 2012. [http://www.lib.ncsu.edu/resolver/1840.16/8035]
- 6. A Computational Approach for Local Storm Surge Modeling. Simon, J. S. Master's Thesis, North Carolina State University, Raleigh, NC, June 2011. [http://www.lib.ncsu.edu/resolver/1840.16/7179]

# <span id="page-14-0"></span>A Appendix

#### <span id="page-14-1"></span>A.1 Subdomain Modeling Parameters

- NOUTGS: Subdomain modeling flag for a full domain run. By setting this parameter to 1 in the full domain control file, the required subdomain boundary conditions for Type-1 are recorded, and by setting this parameter to 2, the required subdomain boundary conditions for Type-2 are recorded. Note: Type-2 runs are for test purposes only.
- NSPOOLGS: The number of timesteps at which information is written to the new set of output files; fort.06\*.
- enforceBN: Subdomain modeling flag for a subdomain run. Type-1 is activated by setting this parameter to 1 in the subdomain control file, and Type-2 is activated by setting this parameter to 2. Note that the required boundary conditions file(s) need to exist in the subdomain directory.
- ncbnr: The number of outer boundary nodes of Type-1 subdomain grids to be recorded during a full run.
- cbnr: Array of nodes containing the outer boundary nodes of Type-1 subdomain grids to be recorded during a full run.
- ncbn: The number of outer boundary nodes of a Type-1 subdomain.
- eta2(n): Forced elevation at node n.
- etas(n): Forced elevation change at node n.
- $uu2(n)$ : Forced x velocity at node n.
- $vv2(n)$ : Forced y velocity at node n.

 $nodecode(n):$  Forced wet/dry flag at node n.

#### <span id="page-14-2"></span>A.2 Subdomain Modeling File Formats

#### <span id="page-14-3"></span>A.2.1 fort.015 - Model control parameters

```
NOUTGS
NSPOOLGS
enforceBN
ncbnr
 for cnode in cbnr:
   cnode
```
<span id="page-15-0"></span>A.2.2 fort.019 - Subdomain boundary conditions file (enforceBN=1)

```
header
nspoolgs, ncbnr, #timesteps
for n in cbnr:
   n
for it in #timesteps:
   it
   for n in cbn:
      n, eta2(n), uu2(n)
      vv2(n), nodecode(n)
```
<span id="page-15-1"></span>A.2.3 fort.065 - Full domain output file (noutgs=1)

```
header
nspoolgs, ncbnr, #timesteps
for it in #timesteps:
   it
   for n in cbnr:
      n, eta2(n), uu2(n)
      vv2(n), nodecode(n)
```
#### <span id="page-15-2"></span>A.3 Modified fort.15 file for the elliptical QATC subdomain

```
QUARTER ANNULAR TEST EXAMPLE 1
ADCIRC V41.03
0 ! NFOVER
0 ! NABOUT
1 NSCREEN
0 ! IHOT
1 ! ICS
0 ! IM
1 NOLIBF
1 NOLIFA
1 NOLICA
1 NOLICAT
0 ! NWP
0 ! NCOR
0 ! NTIP
0 ! NWS
1 NRAMP
9.81 ! G
0.005 ! TAU0<br>174.656 ! DT
174.656
0.00 ! STATIM
0.00 ! REFTIM
5 ! RNDAY
```
2.0 **! DRAMP** 0.35 0.30 0.35 **8 20 MB TEST RESOLUTE:** I TIME WEIGHTING FACTORS FOR THE GWCE EQUATION 1.0 **! HO** 0.0 0.0 | SLAM0, SFEA0 0.0025 ! FFACTOR 0.0 ! ESL 0.0 ! CORI 0 ! NTIF 0 **!** NBFR 110.0 ! ANGINN<br>1 0.0 5.0 3 ! NOUTE, ! NOUTE, TOUTSE, TOUTFE, NSPOOLE 0 <br>1 0.0 5.0 3 <br>1 0.0 5.0 3 <br>1 NOUTV,TOUTSV,TOUTFV,NSPOOLV 1 0.0 5.0 3 ! NOUTV,TOUTSV,TOUTFV,NSPOOLV 0 ! TOTAL NUMBER OF VELOCITY RECORDING STATIONS 1 0.0 5.0 1 **! NOUTGE, TOUTSGE, TOUTFGE, NSPOOLGE** 1 0.0 5.0 1 ! NOUTGV,TOUTSGV,TOUTFGV,NSPOOLGV 1 NHARFR M2 ! HAFNAM(I) 0.0001405257 1.0 0.0 ! HAFREQ(I=1),HAFF(I=1),HAFACE(I=1) 4.00 5.00 1 0.0 ! THAS, THAF, NHAINC, FMV 1 1 1 1 1 \, MHASE, NHASV, NHAGE, NHAGV 1 512 ! NHSTAR, NHSINC 1 0 1.E-5 25 ! ITITER, ISLDIA, CONVCR, ITMAX